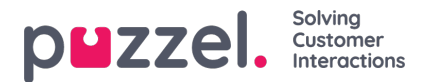

## **How to access Puzzel Contact Centre Chat (New) Configuration**

The Puzzel Contact Centre Chat (Beta) chat can be accessed from the Puzzel Admin Portal's menu:

- 1. Go to Services
- 2. Select Web Engage

This will redirect you to the page with all relevant configurations. It is possible to toggle between**Configuration** and **Site Mapping** from the top of the screen.

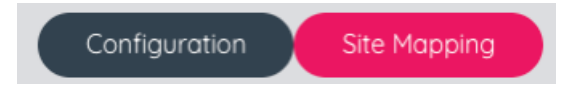